# **Electronic Data Interchange**

**EDI**

**Facilitators:** (EDIRolloutRequest@aafes.com) (EDIErrorSupport@aafes.com)

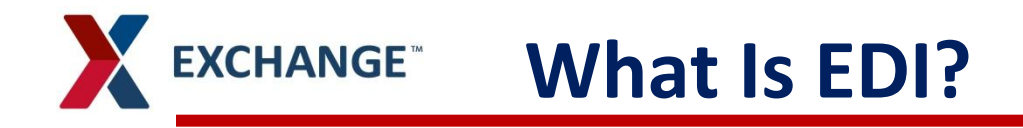

- Electronic Data Interchange  $\blacktriangleright$ 
	- The computer-to-computer exchange of business documents,  $\blacktriangleright$ developed and maintained by ASC, (The Accredited Standards Committee X12).
- **EDI makes every major manual process, an electronic one.** 
	- The intent is to more tightly integrate both AAFES and its supplier's Supply Chain by reducing overall cost and accelerating the movement of key business information to the people that need it.

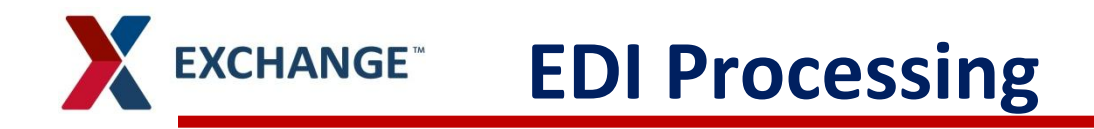

- > Data is sent and received -
	- **>** 7-days a week
	- Sunday through Saturday  $\blacktriangleright$
	- 365 days a year.  $\blacktriangleright$
- Production and Amendment Data is processed -
	- Once a day after 8:00p.m. CST  $\blacktriangleright$
- > ASN's/Invoice
	- **Received every hour**

### **KCHANGE Mandatory EDI Transaction Sets**

- The following transaction sets are mandatory for all new and existing suppliers:
	- Outbound documents:  $\blacktriangleright$ 
		- 850 Purchase Order
		- 860 Purchase Order Amendment
		- 824 Application Advice (Error Notification)
		- 997 Functional Acknowledgement (inbound/outbound)
	- Inbound Documents:  $\blacktriangleright$ 
		- 856 Advanced Ship Notice (ASN)
		- $\geq 810 -$  Invoice
		- 997 Functional Acknowledgement (inbound/outbound)

### **KCHANGE Test - Contact Information**

- **E-mail: [EDIRolloutRequest@AAFES.COM](mailto:EDIRolloutRequest@AAFES.COM)**
- **EDI Website can be found:** 
	- [http://www.shopmyexchange.com](http://www.shopmyexchange.com/)  $\blacktriangleright$ 
		- Under the **About the Exchange** column ,
		- Click **Doing Business With The Exchange**
		- **>** Scroll to **EDI Information** and
		- **>** click **EDI link** on the right
	- **Dr copy and paste link below on you browser:** [http://www.aafes.com/about-exchange/doing-business/edi](http://www.aafes.com/about-exchange/doing-business/edi-info/edi.htm)[info/edi.htm](http://www.aafes.com/about-exchange/doing-business/edi-info/edi.htm)

## **The following information on the website:**

- 3 rd Party EDI Providers
- AS2 Communication Specifications
- Business Requirements (Mappings)  $\blacktriangleright$
- Facility Listing (DCs/ Stores)  $\blacktriangleright$
- Sample Label (UCC-128 or ASN)

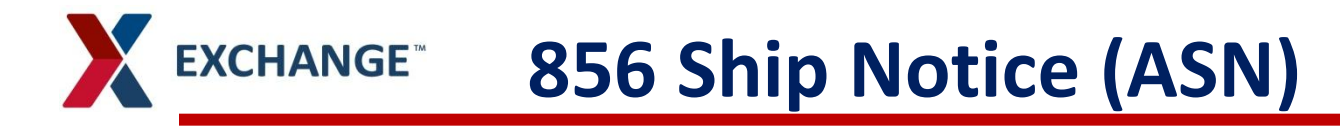

## The Process:

- **The supplier/distributor creates and transmits an electronic** message known as the Advanced Ship Notice (ASN) or Ship Notice/Manifest (856).
- The ASN contains all the information concerning the order and each carton/pallet within the order (PO number, quantity, etc.)
- The ASN is linked to a GS1-128 label. When the label is scanned,  $\blacktriangleright$ the shipment details and carton/pallet information is revealed

### **EXCHANGE GS1-128 Shipping Label**

### **UCC128 Label Example**

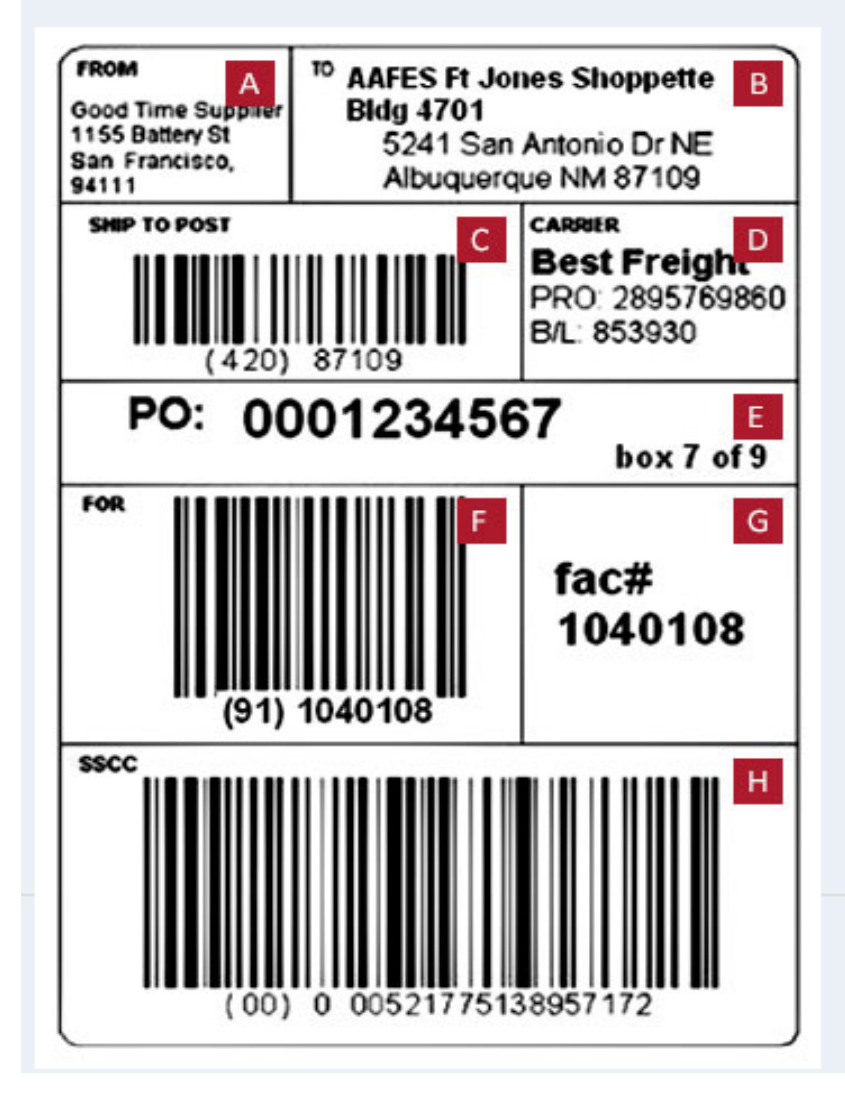

- A: Supplier's Name and Address
- B: Destination Where merchandise is being shipped to

C: Barcode (zipcode from ship to address) this is for Carrier information - as specified by transportation company moving shipment

D: Carrier Name, tracking numbers (PRO#, Bill of Lading, AWB, etc.)

E: PO number -10 digit numeric. Readable number required. Barcode and Department # optional, below PO number

F: 7 digit facility number in bar code form

G: Readable facility number - 7 digit numeric

H: SSCC 18 digit serial shipping container code - with application ID "00"

### **Benefits of Doing ASN… KCHANGE**

- The biggest benefit of the ASN is -
	- How it controls the automatic replenishment of merchandise.  $\blacktriangleright$
- $\blacktriangleright$ The process involves accumulating ASN data for 48 hours after the first ASN of the purchase order has been received. After the 48 hour period, any unshipped quantities are automatically canceled from the purchase order and an 860 purchase order amendment is generated to close the purchase order.
- $\blacktriangleright$ The ASN alerts the system in a timely manner of unshipped items so those items and quantities can be included in the next purchase order generated.

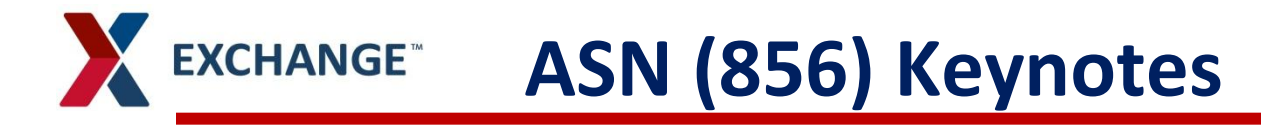

- Not sending an ASN or sending inaccurate data on the  $\lambda$ ASN..
	- Can cause many issues with receiving purchase orders at the  $\blacktriangleright$ facility.
- Please adhere to the following rules:
	- All purchase orders should be shipped complete. No back orders  $\blacktriangleright$ are allowed, unless approved by the buying team.
	- Only UPCs indicated on the purchase order should be indicated  $\blacktriangleright$ on the ASN; no substitutions or UPC changes are allowed. If a purchase order is received with an incorrect UPC number, please advise the buyer immediately so the UPC can be corrected in the AAFES system.

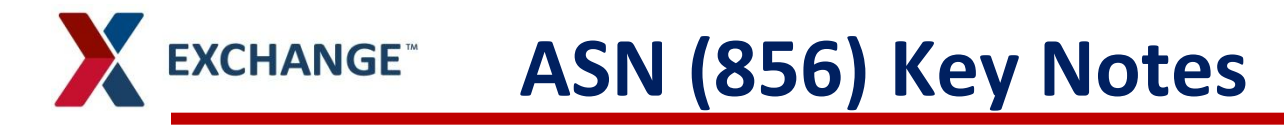

- **The ASN must indicate -**
	- Valid Ship-To/Mark-For facility numbers. It should always indicate the same facility locations as indicated on the purchase order.
- When an EDI supplier is in production with the ASN
	- They must always send the 856 document.
	- Not sending ASNs causes delays in receiving and processing of  $\blacktriangleright$ purchase orders.

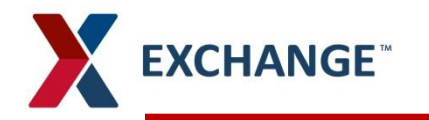

## **810 Invoice Common Errors**

#### **Invalid DUNS number –**  $\mathbf{v}$

The DUNS number should match what is agreed upon during EDI set up ⋗

#### **Line dollar amounts –**  $\blacktriangleright$

- Not adding up to the total invoice amount  $\blacktriangleright$
- $\mathbf{v}$ **Terms –**
	- Not matching the contractual agreement  $\blacktriangleright$
- **UPC Number**   $\blacktriangleright$ 
	- Omitting the number;  $\blacktriangleright$
	- sending an invalid number  $\lambda$
- **Ship-to-facility –**  $\blacktriangleright$ 
	- Omitting the ship-to facility  $\blacktriangleright$

#### $\blacktriangleright$ **Sending zero dollar lines** –

Lines adding up to equal \$0.  $\blacktriangleright$ 

#### **Invalid Purchase Order Numbers-** $\blacktriangleright$

You must use the AAFES 10 digit PO Number that was provided  $\blacktriangleright$ 

#### **Zero Units –**  $\blacktriangleright$

If an item was not shipped, do not send the item on the 810. $\blacktriangleright$ 

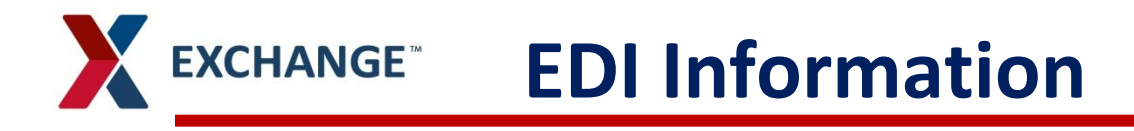

## **EDI Website can be found:**

- [http://www.shopmyexchange.com](http://www.shopmyexchange.com/)  $\blacktriangleright$ 
	- Under the **About the Exchange** column ,
	- Click **Doing Business With The Exchange**
	- **>** Scroll to **EDI Information** and
	- click **EDI link** on the right
- Or copy and paste link below on you browser:  $\blacktriangleright$ [http://www.aafes.com/about-exchange/doing-business/edi](http://www.aafes.com/about-exchange/doing-business/edi-info/edi.htm)[info/edi.htm](http://www.aafes.com/about-exchange/doing-business/edi-info/edi.htm)

## **The following information on the website:**

- 3<sup>rd</sup> Party EDI Providers
- AS2 Communication Specifications
- Business Requirements (Mappings)  $\blacktriangleright$
- Facility Listing (DCs/ Stores)  $\blacktriangleright$
- Sample Label (UCC-128 or ASN)

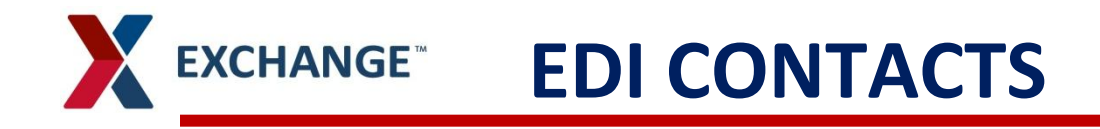

### **Error Resolution (All production issues/errors):**

**E-mail: [EDIErrorSupport@aafes.com](mailto:EDIErrorSupport@aafes.com)**

**<http://h2.aafes.com/sites/14/ebusiness/EDIOp/default.aspx>**

## **EDI Compliance Issues:**

**E-mail [AAFESVendorCompliance@AAFES.COM](mailto:AAFESVendorCompliance@AAFES.COM)**